# **O AUXÍLIO DE AMBIENTES VIRTUAIS INTERATIVOS PARA O ESTUDO ARQUITETÔNICO DO CENTRO UNIVERSITÁRIO ANTONIO EUFRÁSIO DE TOLEDO DE PRESIDENTE PRUDENTE**

Leandro NALDEI<sup>1</sup> Viviani Priscila Piloni VILHEGAS<sup>2</sup>

**RESUMO:** O ambiente virtual e a realidade virtual possuem um papel muito importante para o estudo arquitetônico, tanto para tomada de decisões quanto para o estudo de viabilidade econômica. Este artigo científico trata da elaboração de um projeto de ambiente virtual interativo do Centro Universitário Antonio Eufrásio de Toledo de Presidente Prudente, a partir da unidade física, com o princípio de auxiliar os visitantes à navegar e conhecer a instituição de forma virtual e interativa, possibilitando uma nova estratégia na apresentação de sua estrutura física com o uso de tecnologia virtual, abordando um mapa completo das informações da edificação de forma simples e intuitiva.

**Palavras-chave:** Ambiente virtual. Realidade virtual. Interativo. Arquitetônico.

# **1 INTRODUÇÃO**

 $\overline{a}$ 

O avanço das tecnologias virtuais disponíveis hoje gera um grande impacto no mercado arquitetônico, minimizando os riscos e diminuindo as dificuldades de visualização e análise dos projetos. Essa tecnologia permite desenvolver ambientes virtuais interativos em que o usuário possa compreender o projeto na percepção do mundo real.

Com base nas pesquisas e no levantamento de informações do modelo a partir da unidade física, foi elaborado um projeto de ambiente virtual da Toledo Prudente Centro Universitário, para que auxilie visitantes, colaboradores, alunos e

<sup>&</sup>lt;sup>1</sup> Discente do 4º ano do curso de Sistemas de Informação do Centro Universitário Antonio Eufrásio de Toledo de Presidente Prudente. Leandro@naldei.com.br

<sup>2</sup> Docente do curso de Sistemas de Informação do Centro Universitário Antonio Eufrásio de Toledo de Presidente Prudente. Especialista em Computação com Ênfase em Desenvolvimento de Software para Web. Membro o Laboratório de Apoio Pedagógico do Centro Universitário Antonio Eufrásio de Toledo vipiloni@uol.com.br

professores, apresentando a instituição, com a possibilidade de navegação, bem como a visualização de seu mapa visual desta, facilitando no direcionamento do seu local de destino.

Será apresentado neste projeto o uso das ferramentas atuais e as metodologias utilizadas para o desenvolvimento da realidade virtual.

Segundo KIRNER e SISCOUTTO (2007, p.07), a realidade virtual é um estudo do IHC (Interação Homem-Computador), onde faz com que o usuário se comunique com a interface do ambiente tridimensional em tempo real, com interações realizadas através de comandos a partir de dispositivos eletrônico, exemplo: mouse, teclado, joystick, etc.

> A interação do usuário com o ambiente virtual é um dos aspectos importantes da interface e está relacionada com a capacidade do computador detectar e reagir às ações do usuário, promovendo alterações na aplicação. O usuário interagindo com um ambiente virtual tridimensional realista, em tempo real, vendo as cenas serem alteradas como resposta aos seus comandos, como ocorre nos videogames atuais, torna a interação mais rica e natural, gerando mais engajamento e eficiência. (KIRNER e SISCOUTTO,2007, p.07).

"O Ambiente virtual pode ter várias formas, representando prédios ou objetos como automóveis e personagens (avatares). A precisão geométrica, bem como cores, texturas e iluminação são elementos importantes nesses casos." (TORI; KIRNER; SISCOUTTO, 2006, p. 10).

#### **2 DESENVOLVIMENTO DO PROJETO**

Para o desenvolvimento do projeto, o mesmo foi dividido em doze etapas descritas abaixo:

#### **Etapa 1 – Levantamento de Dados / Organização das Informações**

As informações obtidas para o desenvolvimento deste trabalho foram essenciais. Foram realizadas comparações do modelo virtual, a partir das fotos tiradas em diversos ângulos, além das informações técnicas extraídas da planta baixa.

### **Etapa 2 – Mapeamento da Planta para a Modelagem**

O mapeamento de plantas é uma das técnicas utilizadas para a realização da modelagem digital. Além de ser de grande importância, agiliza o processo, minimizando os erros, em comparação com a unidade física.

Esta atividade foi desenvolvida com a planta baixa da instituição.

### **Etapa 3 – Definição das Ferramentas**

Atualmente existem no mercado diversas ferramentas de modelagem e de desenvolvimento de game. Para este projeto, várias foram pesquisadas, e quatro foram selecionadas, pois atendem as necessidades para chegar ao resultado desejado:

- **Photoshop:** Criação das texturas e Normal map.
- **AutoCad:** Visualização e preparação da planta baixa.
- **3ds max:** Ferramenta aplicada para a modelagem da edificação e dos objetos que a compõem, para o mapeamento UV das texturas e definição dos materiais.
- **Unity:** game engine (Motor de jogo) para desenvolvimento do passeio virtual.

### **Etapa 4 – Modelagem**

No ambiente existem diversos objetos que devem ser considerados na renderização dentro do passeio virtual, sendo responsáveis pela sensação de realismo na percepção visual das cenas.

Os modelos 3Ds detalhados, texturizados, bem definidos e aplicados, geram importantes resultados na ilustração do modelo real. A figura abaixo mostra como esse conjunto de objetos preenchem a cena com mais qualidade visual.

A figura 1 abaixo renderizada no software 3ds Max, ilustra uma visão externa da instituição em 3D baseando-se na unidade física.

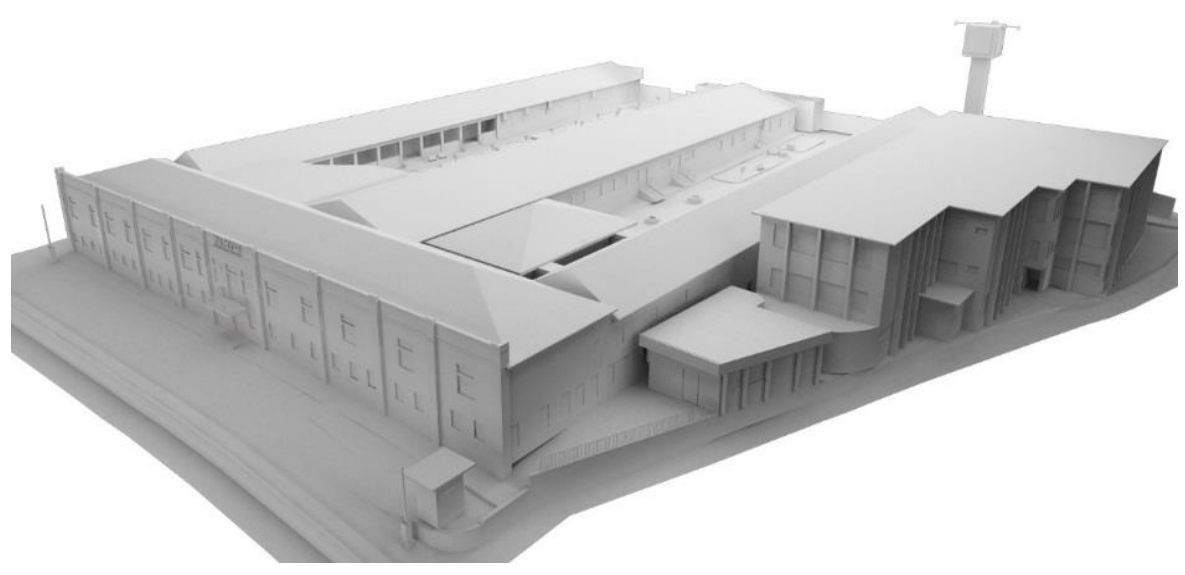

*Figura 1 Renderizada Externa da Toledo Prudente Centro Universitário*

A figura 2 renderizada no software 3ds Max, ilustra uma visão interna da instituição.

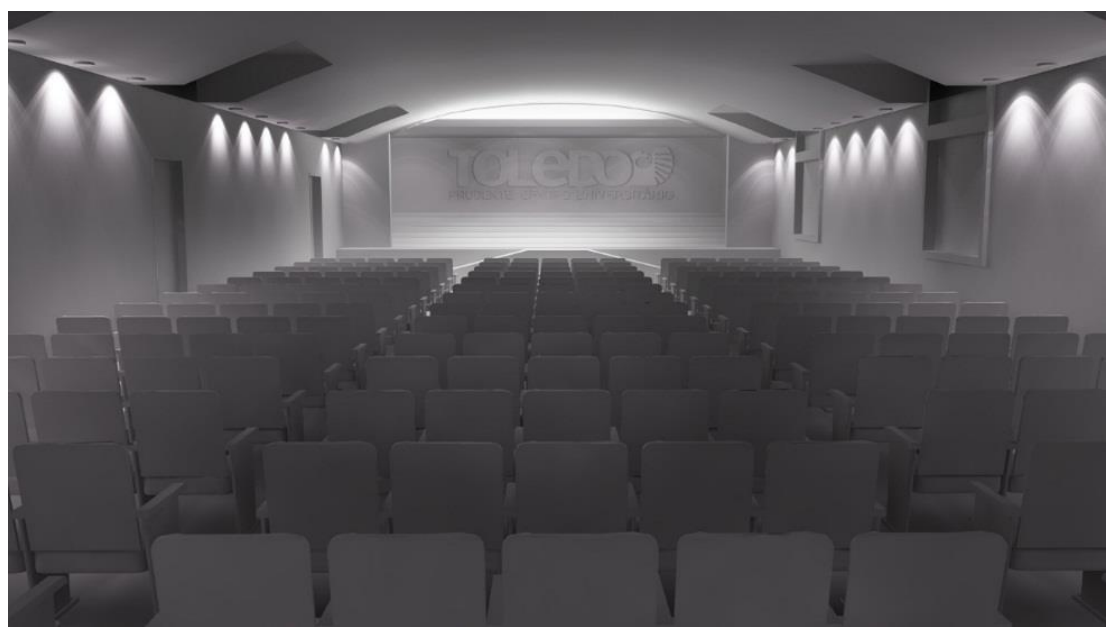

*Figura 2 Renderizada Interna da Toledo Prudente Centro Universitário*

#### **Etapa 5 – Materiais e Texturas**

Foi realizado o levantamento das texturas da edificação e dos objetos para o desenvolvimento dos materiais, de forma que se aplique visualmente, melhorando o realismo das cenas.

Alguns materiais foram feitos a partir do método de mapeamento UV das texturas, para melhorar os detalhes das superfícies dos objetos. Este processo projeta um mapa de textura em um objeto 3D. As letras "U" e "V" representam os eixos da textura 2D, porque "X", "Y" e "Z" já são utilizados para nomear os eixos dos objetos 3D no espaço do ambiente.

Outros materiais utilizaram as técnicas de Normal map, empregada para simular relevo na superfície e calcular o ângulo das sombras em uma textura, consequentemente, propiciando a impressão de maior profundidade no objeto com mais detalhes e sem a necessidade de usar mais polígonos.

Abaixo são ilustrados exemplos de textura, normal map e material.

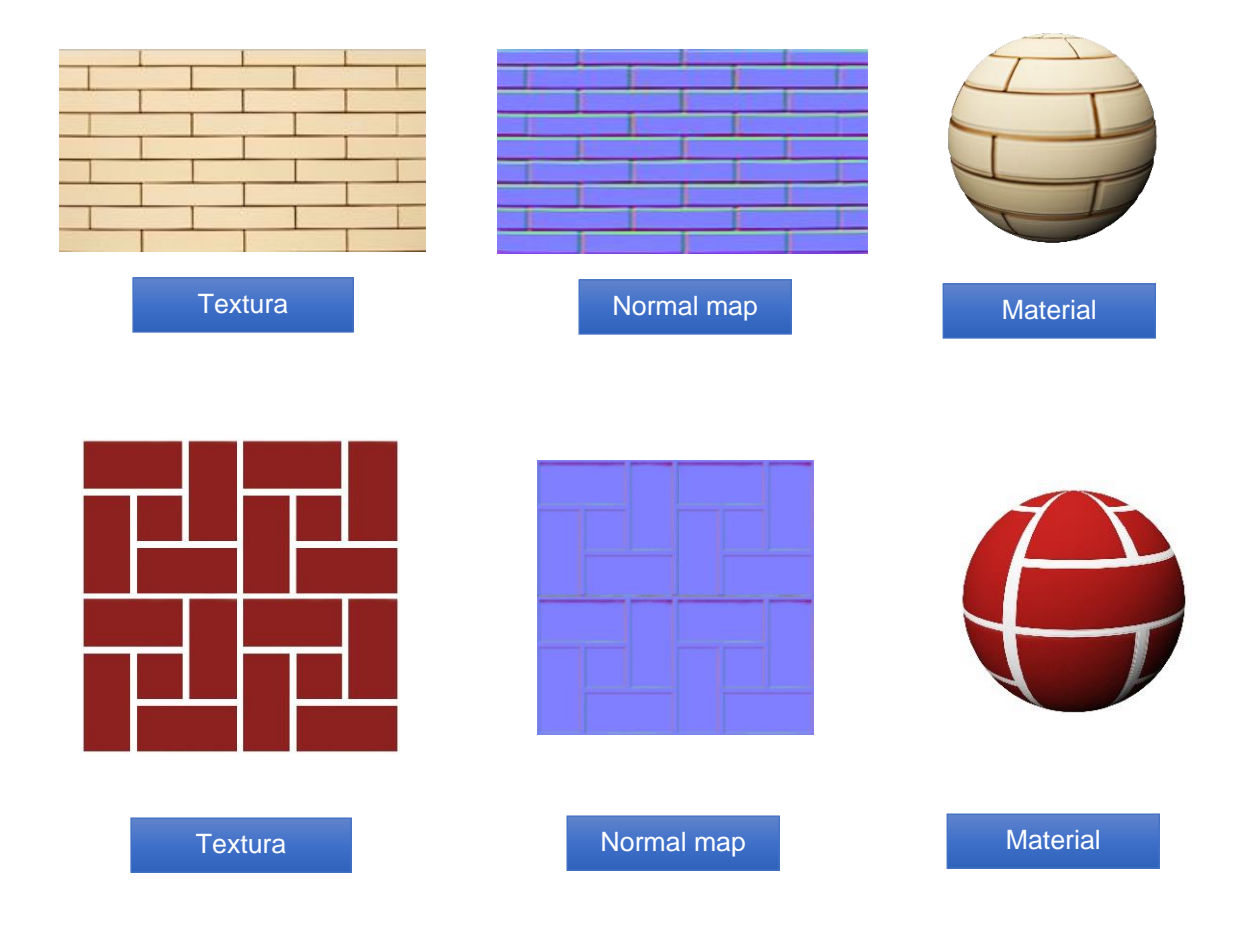

## **Etapa 6 – Exportação e Importação**

Após a criação tridimensional da edificação e seus objetos, estes foram exportados no formato 3ds, apresentando uma compressão do arquivo, diminuindo o tamanho do projeto e melhorando o desempenho após a compilação.

# **Etapa 7 – Animação**

As animações foram produzidas em frame (Quadro) aplicada nas portas, realizando movimentos de rotação a partir de um eixo travado na extremidade. Acionadas a partir de uma trigger.

## **Etapa 8 - Iluminação**

A iluminação é relevante para a qualidade visual do realismo nos ambientes digitais, sendo ela que dá volume, forma, cor e sentido aos objetos. Neste projeto foram incorporados alguns tipos de iluminação, tais como:

- **Ambiente:** Fonte de iluminação usada para representar a luz do sol no ambiente.
- **Posicional:** Fonte de luz pontual com campo de influência em todo o espaço ao redor de sua posição no ambiente virtual, sendo os feixes de luz centrados em seu ponto base.
- **Spot:** Caso particular de uma fonte de luz posicional cujo campo de influência é limitado a um cone.

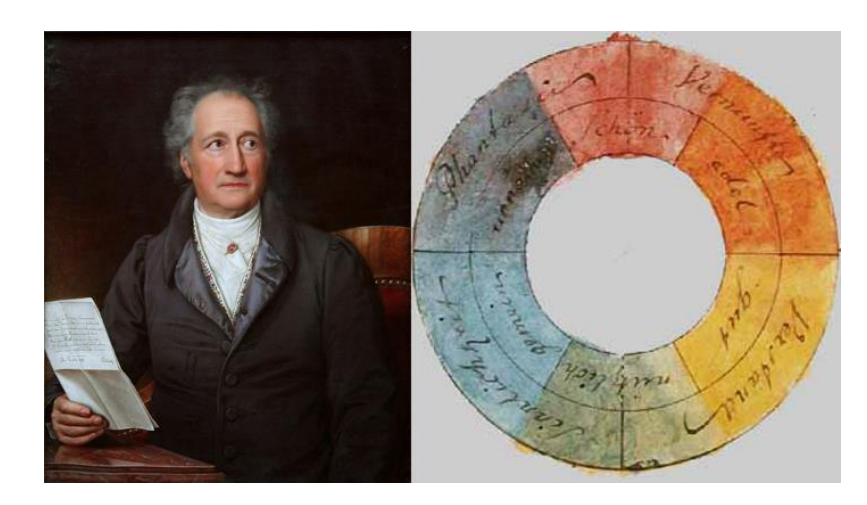

*Figura 3 Retrato de Goethe e sua Roda das Cores, hoje usada como estrutura do padrão cromático e da luz digital.*

Segundo ARAÚJO (2005), citando Goethe em sua obra, entende-se

que:

Goethe defende que o olhar é sempre crítico. Apenas olhar não seria um estímulo, um estímulo é uma experiência que vai além do simples observar, cria um vínculo teórico e leva o observador a tirar suas próprias conclusões. (ARAÚJO, 2005).

A imagem renderizada abaixo ilustra o uso da iluminação ambiente e da iluminação spot.

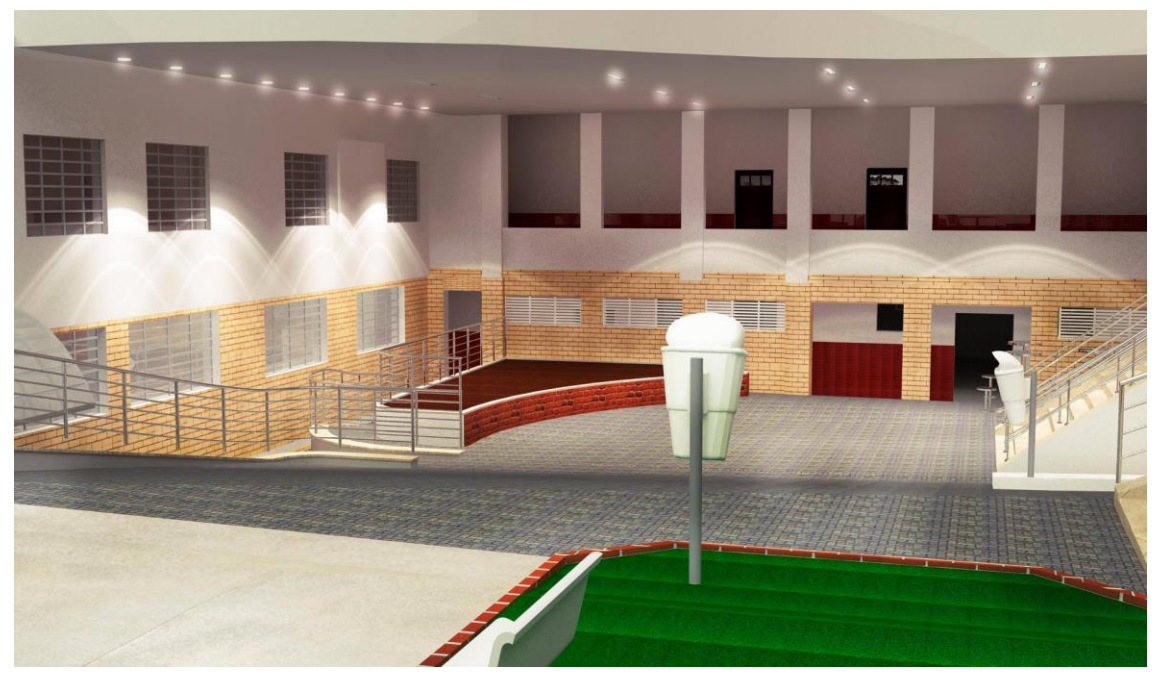

*Figura 4 Renderizada Externa da Toledo Prudente Centro Universitário*

A próxima imagem renderizada ilustra o uso da iluminação posicional no fundo, destacando a logo texturizada de material metálico e iluminação spot nas paredes laterais.

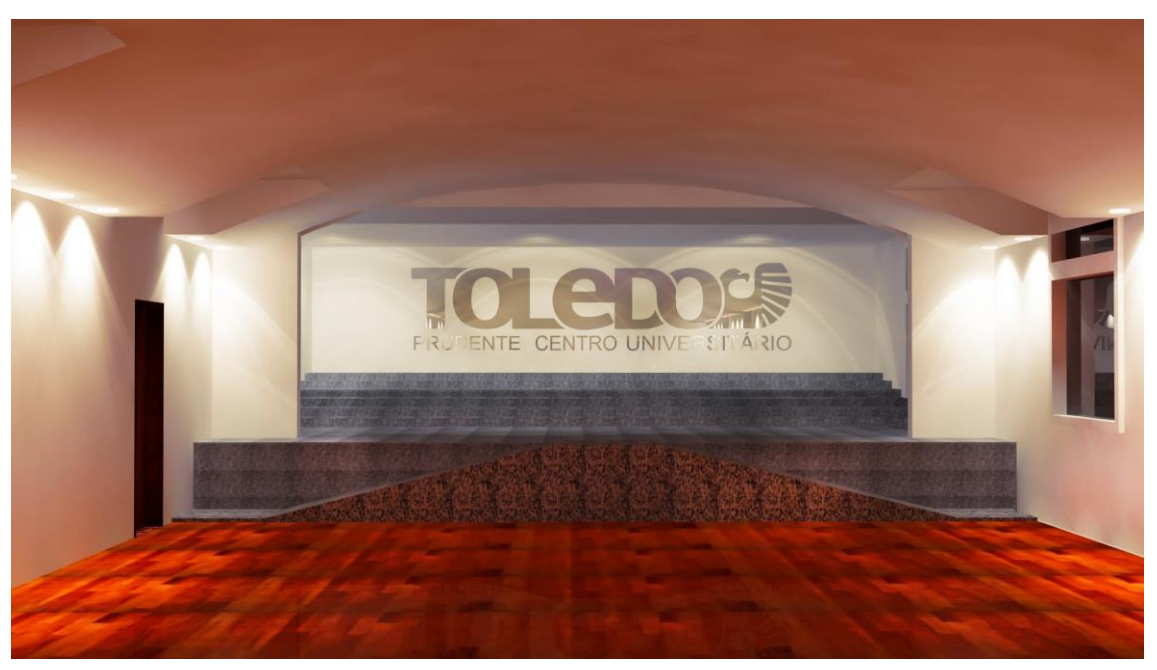

*Figura 5 Renderizada Interna da Universidade Toledo Prudente Centro Universitário*

### **Etapa 9 – Física**

A física nos objetos é necessária para determinar um corpo com diversos tipos de atributos, tais como massa, gravidade, força, rotação etc. para que simule uma interação e uma reação no ambiente virtual. Essa física pode ser descrita pelas teorias da mecânica clássica ou mecânica quântica, permitindo que os objetos possam ser controlados pela física, podendo colidir uns com os outros e se movimentar como resultado de colisões.

A figura 6 apresenta as camadas dos objetos utilizadas dentro da plataforma de desenvolvimento da realidade virtual.

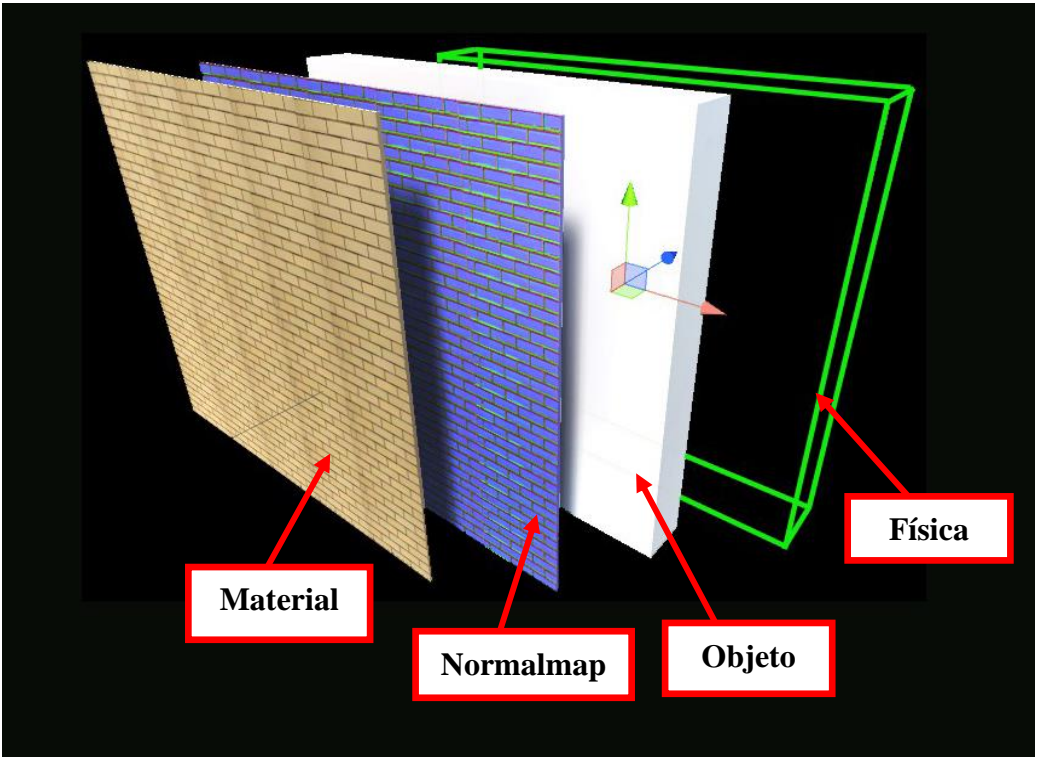

*Figura 6 Representação das camadas do objeto.*

### **Etapa 10 – Programação**

Nesta etapa foram realizadas as atividades de programação, utilizando a linguagem C#.

# **Etapa 11 – Teste / Comparações**

Esta etapa foi responsável pela realização de testes, para verificar e validar a performance e a qualidade visual.

## **Etapa 12 – Compilação**

O projeto foi compilado na plataforma Windows.

### **2.1 Programas Utilizados para o Desenvolvimento**

**a) AutoCAD**: Software de computação gráfica utilizado para elaborar desenhos técnicos em formato 2D ou em 3D. Essa ferramenta é amplamente utilizada em áreas como construção, designer, informática, engenharia, entre outras. Em suas versões mais recentes, o software apresenta vários recursos de manipulação dos objetos 3D, facilitando a elaboração com mais eficiência e agilidade.

A Wikipédia descreve que:

É um software do tipo CAD — Computer Aided Design ou desenho auxiliado por computador - criado e comercializado pela Autodesk, Inc. desde 1982. É manuseado principalmente para a elaboração de peças de desenho técnico em duas dimensões (2D) e para criação de modelos tridimensionais (3D). Além dos desenhos técnicos, o software vem disponibilizando, em suas versões mais recentes, vários recursos para visualização em diversos formatos. É amplamente usado na arquitetura, design de interiores, engenharia civil, engenharia mecânica, engenharia geográfica, engenharia elétrica, entre tantos outros ramos da indústria. O AutoCAD é atualmente disponibilizado em versões para o sistema operacional Microsoft Windows e Mac OS, embora já tenham sido comercializadas versões para UNIX.

**b) 3ds Max:** Software de computação gráfica utilizado para elaborar modelagens tridimensionais, animações, renderização de imagens, etc. O software é muito utilizado pelas indústrias de produção de games para a criação de personagens e ambientes tridimensional.

De acordo com o site Wikipédia, sintetiza que:

É um software de modelagem tridimensional que permite renderização de imagens e animações. Sendo usado em produção de filmes de animação, criação de personagens de jogos em 3D, vinhetas e comerciais para TV, maquetes eletrônicas e na criação de qualquer mundo virtual.

**c) Unity**: É um Game Engine ou motor de jogo. Esta plataforma possui diversas ferramentas e estilo de programação para desenvolvimento de games, simulações em ambientes virtuais e experiências interativas 2D e 3D em multiplataforma.

A Wikipédia descreve que:

É um motor de jogo 3D proprietário e uma IDE criada pela Unity Technologies. Unity é similar ao Blender, Virtools ou Torque Game Engine, em relação a sua forma primária de autoria de jogos: a sua interface gráfica. O motor cresceu a partir de uma adição de um suporte para a plataforma Mac OS X e depois se tornou um motor multiplataforma.

#### **2.2. Cronograma**

Para o melhor desenvolvimento do projeto, foi elaborado um cronograma de execução das tarefas.

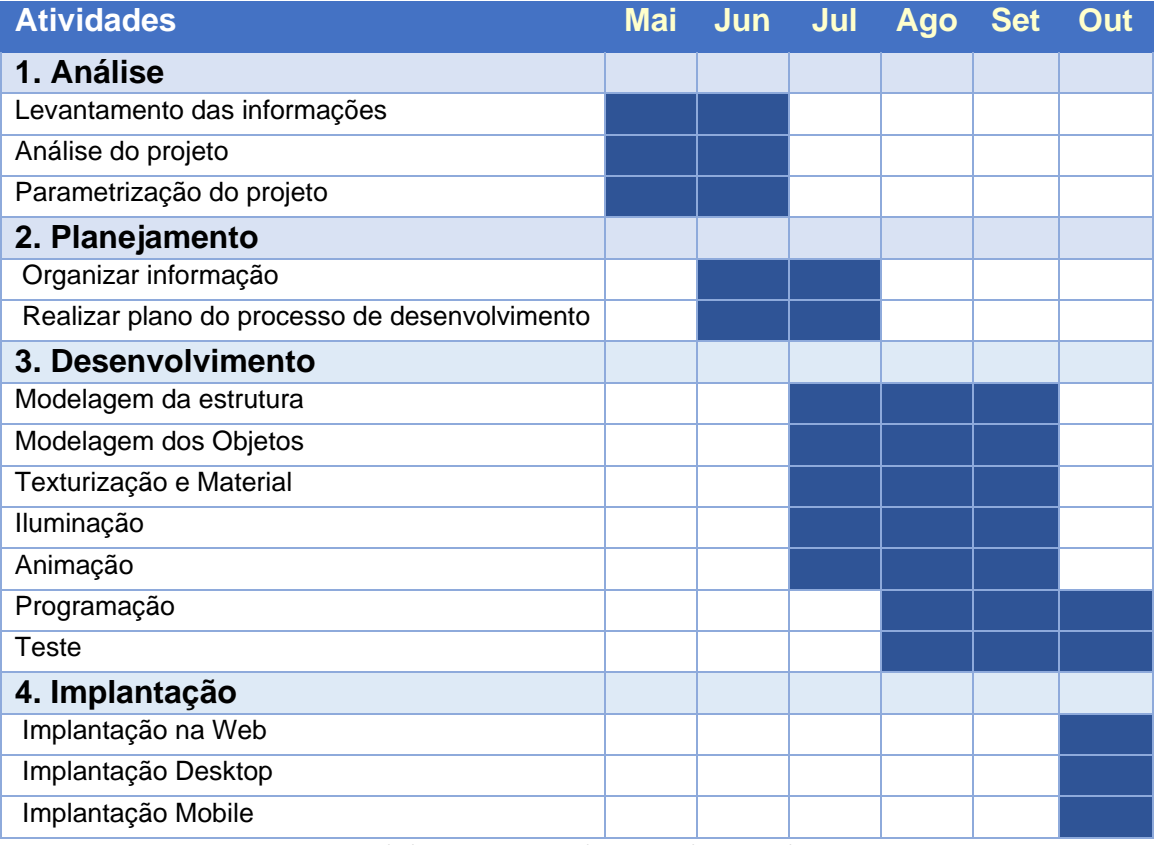

*Tabela 1 Cronograma do Desenvolvimento do projeto*

## **3 CONCLUSÃO**

Este projeto apresentou a criação e o uso dos ambientes virtuais tendo como matéria de apresentação um passeio pela Toledo Prudente Centro Universitário em um ambiente virtual, com ótimos resultados obtidos após serem realizados teste sobre sua qualidade visual e sua performance.

Um dos pontos fortes neste trabalho é a possibilidade de navegação no ambiente virtual da instituição por qualquer pessoa, mesmo por aquelas que não possuem um bom conhecimento em informática. Isto acontece por que o projeto apresenta diversas plataformas e mecanismos de interação, sendo de fácil manuseio.

Para trabalhos futuros será utilizada a tecnologia dos óculos de realidade virtual para uma profunda imersão do usuário neste ambiente virtual, propositando uma maior sensação de realismo. Isto também auxiliará os estudos no uso desta tecnologia com foco nos benefícios que a mesma poderá oferecer na educação a distância.

# **REFERÊNCIAS BIBLIOGRÁFICAS**

ARAÚJO, Leonardo Carneiro de. **A teroria das cores de Goethe**. Disponível em: < [http://www.antroposofy.com.br/wordpress/a-teoria-das-cores-de-goethe/ >](http://www.antroposofy.com.br/wordpress/a-teoria-das-cores-de-goethe/). Acesso em: 09 Agosto 2015.

KIRNER, SISCOUTTO. **Realidade Virtual e Aumentada Conceitos, Projeto e Aplicações. Livro do Pré Simpósio IX Symposium on Virtual and Augmented Reality**. Petrópolis: 2007, 276p.

TORI, KIRNER, SISCOUTTO. **Fundamentos e Tecnologia de Realidade Virtual e Aumentada. Livro do Pré Simpósio IX Symposium on Virtual and Augmented Reality.** Belém, 2006, 399p.

WIKIPÉDIA. Desenvolvido pela Wikimedia Foundation**. AutoCAD.** Disponível em: < <https://pt.wikipedia.org/wiki/AutoCAD> >. Acesso em: 03 Agosto 2015.

WIKIPÉDIA. Desenvolvido pela Wikimedia Foundation**. 3ds MAx.** Disponível em: < [https://pt.wikipedia.org/wiki/3ds\\_Max](https://pt.wikipedia.org/wiki/3ds_Max) >. Acesso em: 03 Agosto 2015.

WIKIPÉDIA. Desenvolvido pela Wikimedia Foundation**. Unity.** Disponível em: < <https://pt.wikipedia.org/wiki/Unity> >. Acesso em: 09 Agosto 2015.